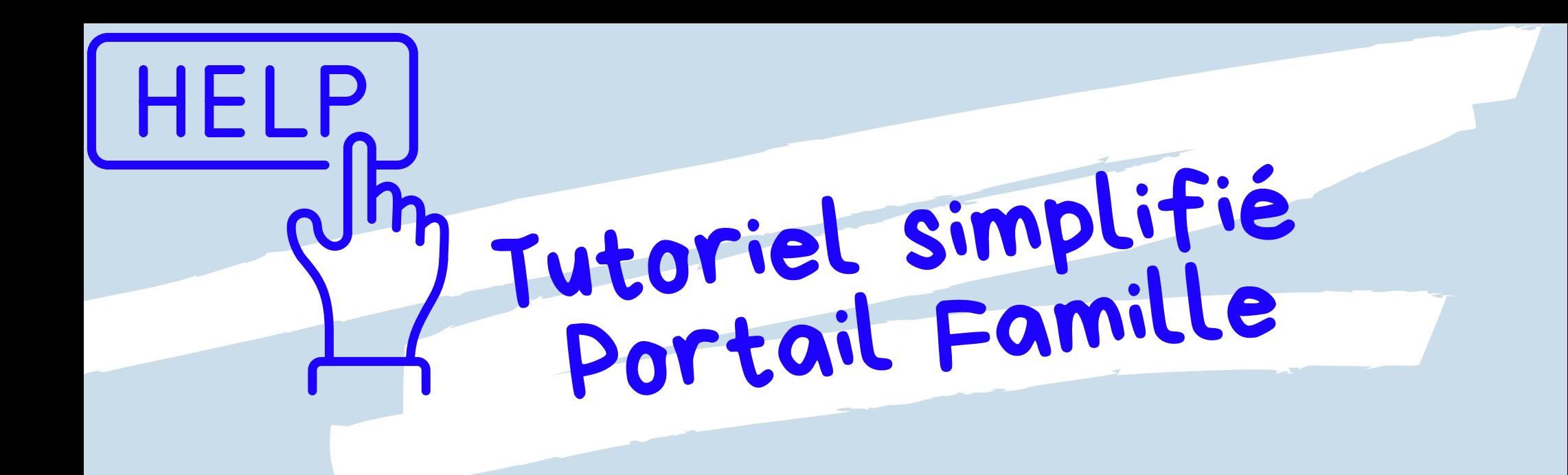

1. Dans « inscriptions » : cliquer sur «Inscrire »,

- aller dans le menu déroulant Activités : « Cugnaux-dossier guichet unique »,  $2.$
- joindre tous les documents demandés et attendre la validation dans Messagerie 3.

#### **INSCRIPTION AU GUICHET UNIQUE**

## **ÉTAPE 1**

- ALSH (centre de loisirs vacances) et/ou périscolaire (menu déroulant : « ALAE » , «restauration scolaire » , «mercredis »). 1.
- Attendre à nouveau la validation dans Messagerie 2.

2 tutoriels détaillés sont [disponibles](https://portail-cugnaux.ciril.net/documents) en vidéo ou pdf au lien suivant : https://portail-cugnaux.ciril.net/documents

> **DOCUMENTS TÉLÉCHARGEABLES** Retrouver dans cette rubrique les différents documents mis à votre diposition par les services

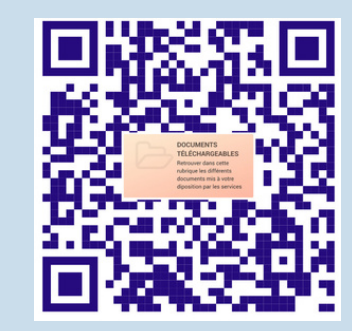

### **INSCRIPTION AUX ACTIVITÉS**

## **ÉTAPE 2**

#### **SELECTION DES JOURS POUR LES ACTIVITÉS**

1. <mark>alle</mark>r da<mark>ns Plannin</mark>g pour <mark>coc</mark>her

# **ÉTAPE 3**

INFORMATIONS ET AIDE

5 place de l'église 31270 Cugnaux Lundi, mercredi et vendredi de 9h à 12h30 et de 13h30 à 17h00 Mardi après midi de 13h30 à 18h Jeudi mat<mark>in de</mark> 9h à 12h30 Fermé le mardi matin et le jeudi après midi. [05](tel:05%2062%2020%2076%2039) 62 20 76 39 guichet.unique@mairie-cugnaux.fr

les cases (comme indiqué dans le tutoriel pdf ou vidéo).

### **GUICHET UNIQUE**

*Tutoriel simplifié réalisé par les délégués de parents d'élèves du groupe scolaire Claudie Haigneré*

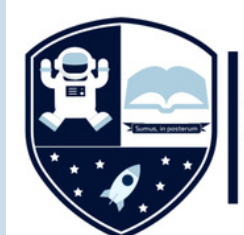

Groupe scolaire **Claudie Haigneré**